# **Registro para empresas PORTALEMP**

Accedemos a la web **https://raspeig.portalemp.com/index.php**

## Hacemos click en **"Regístrate"**

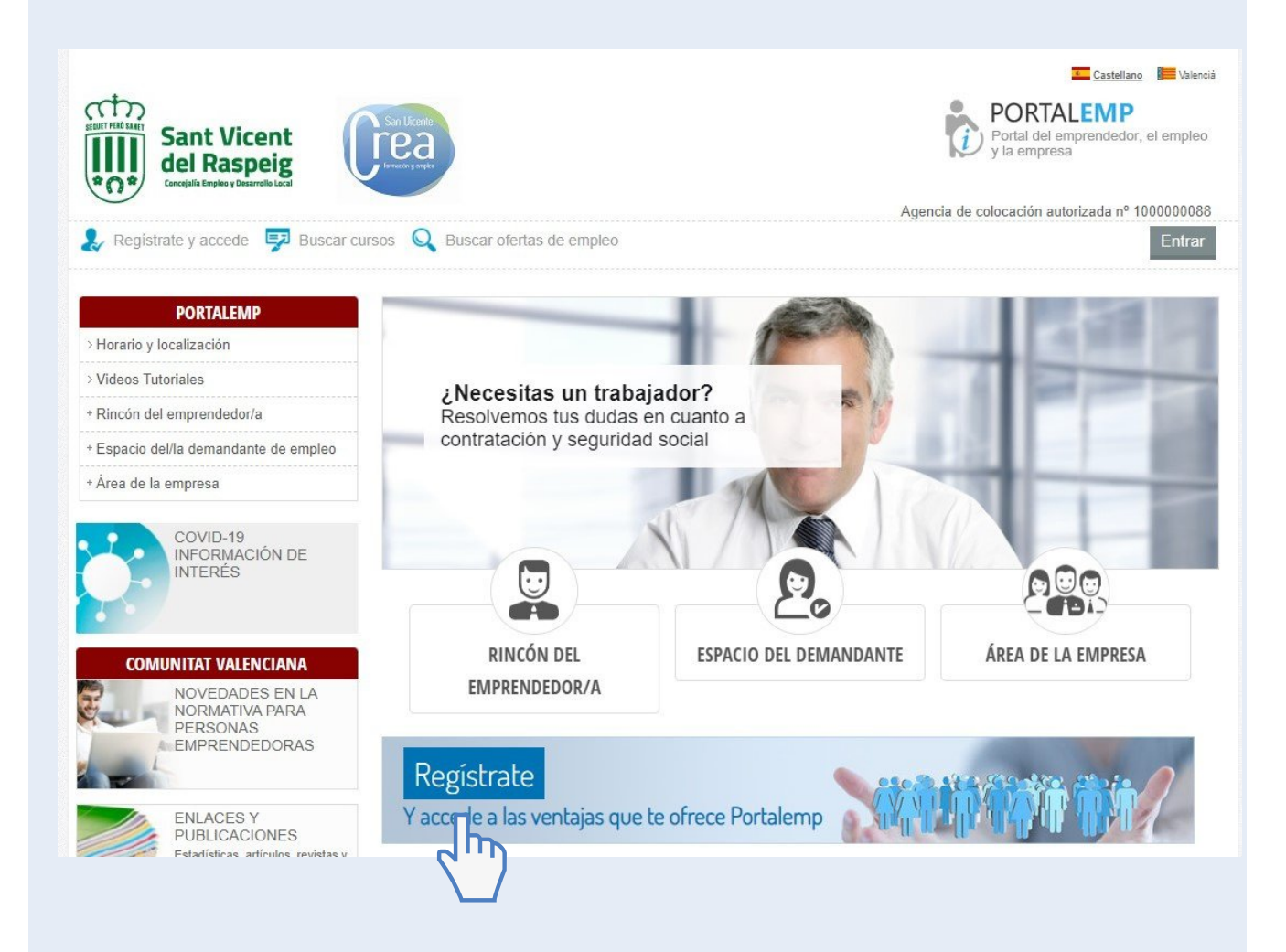

## Indicamos los datos con los que queremos registrarnos.

# Correo electrónico y contraseña.

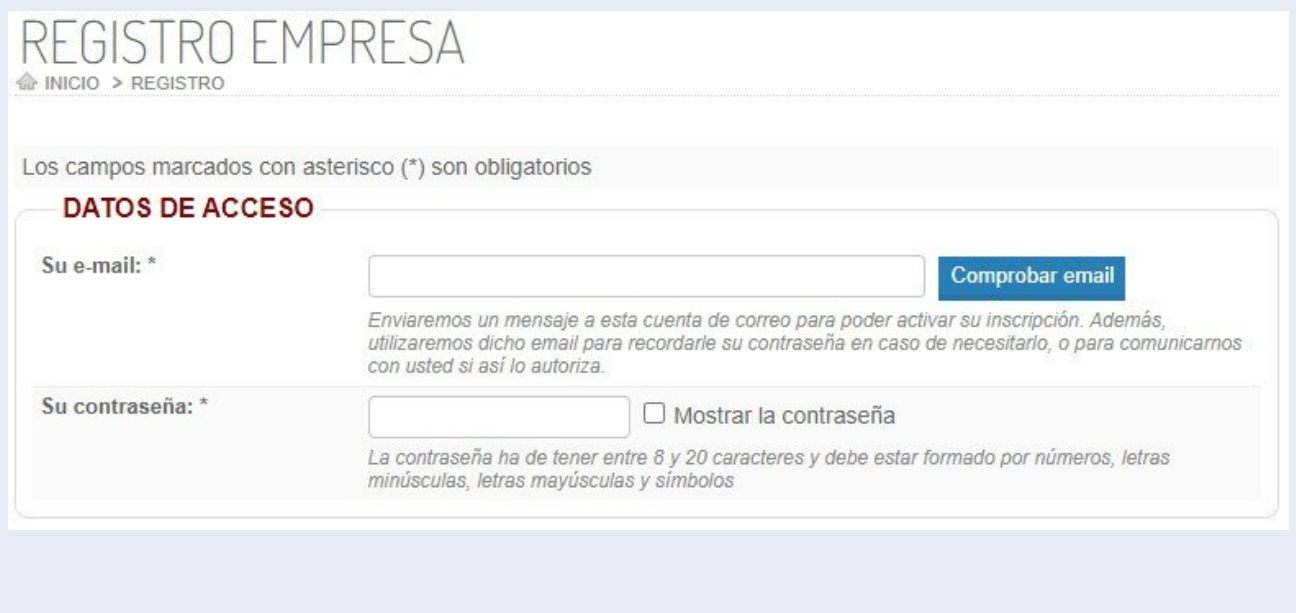

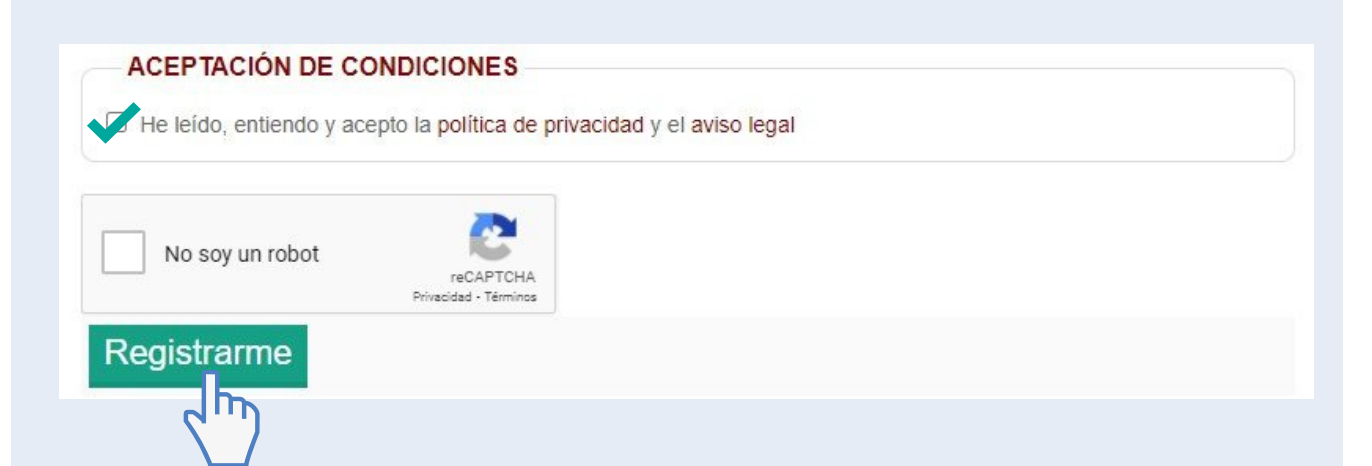

#### **Completamos el formulario** con nuestros datos:

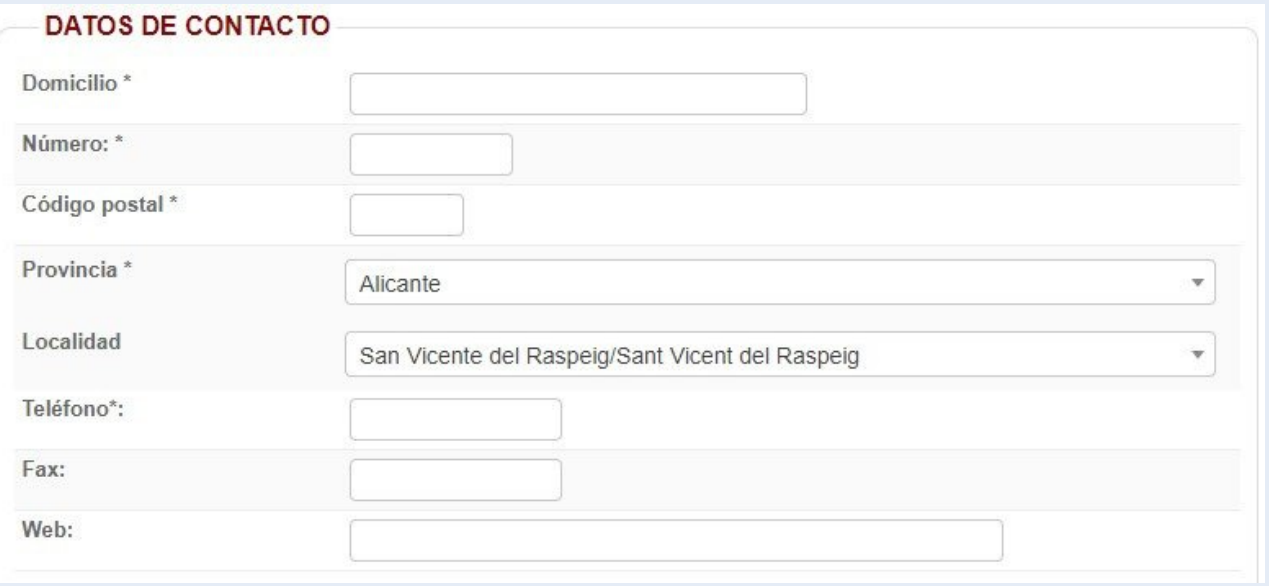

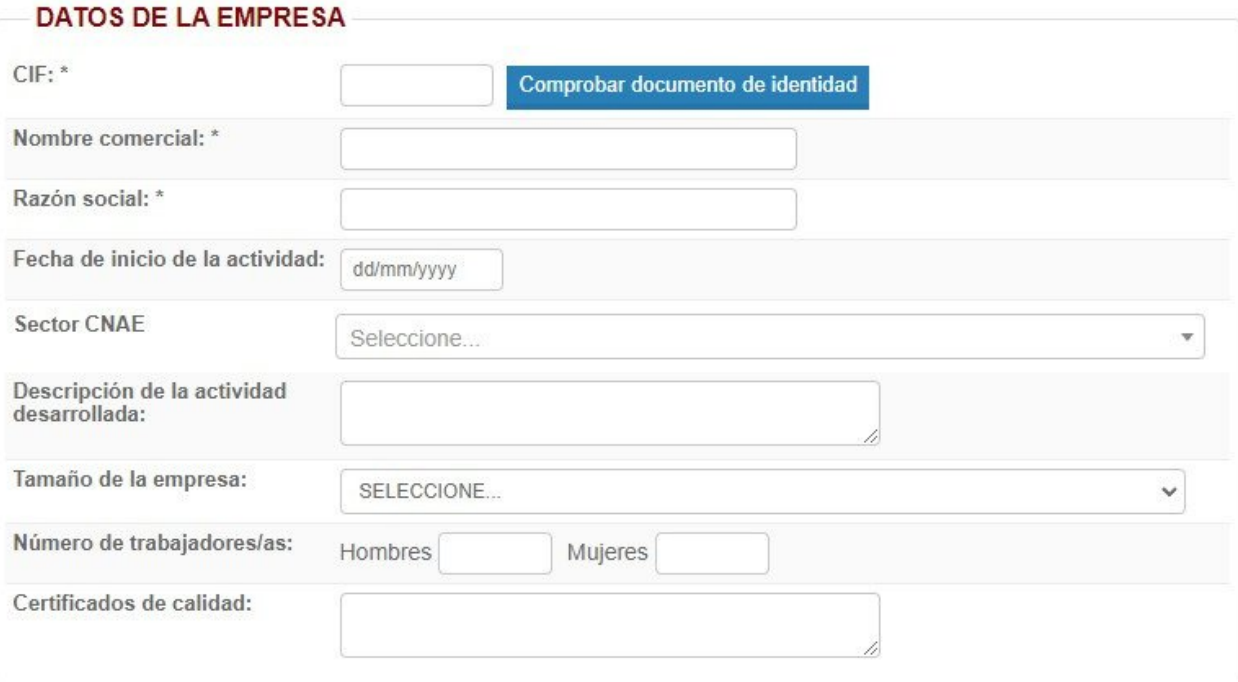

### Aceptamos condiciones de política de privacidad y hacemos click **"Registrarme"**

#### Hacemos click en **"Registro como empresa"**

**REGISTRO** 

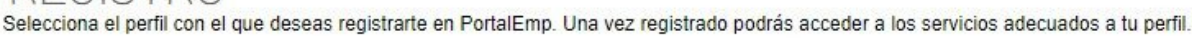

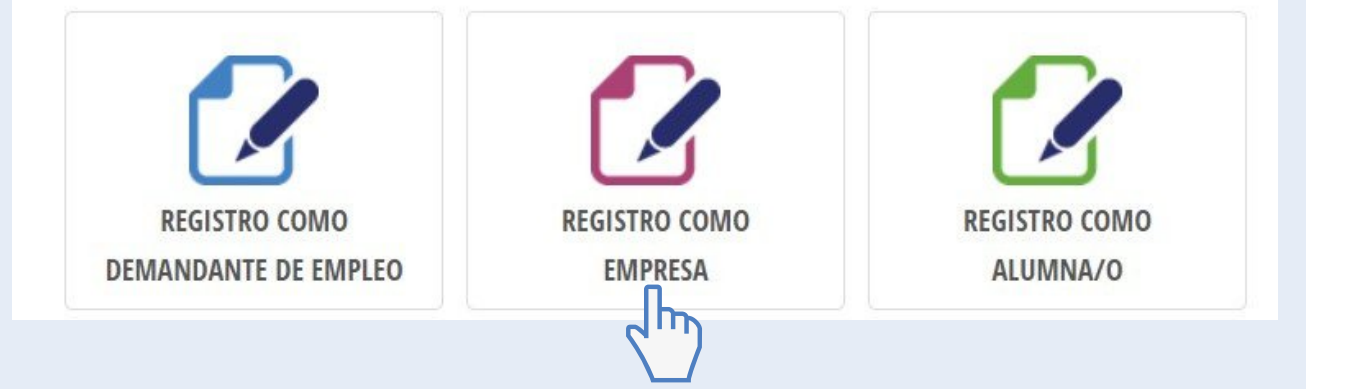

Una vez completado, un técnico de la ADL validará su registro.

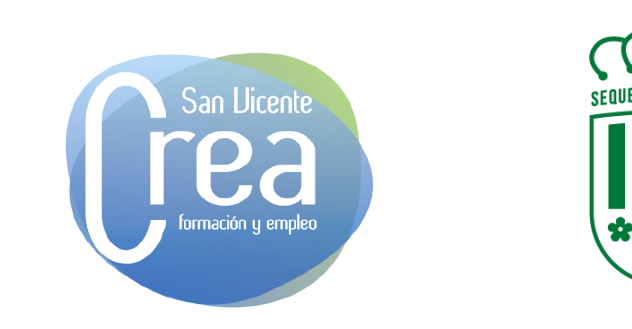

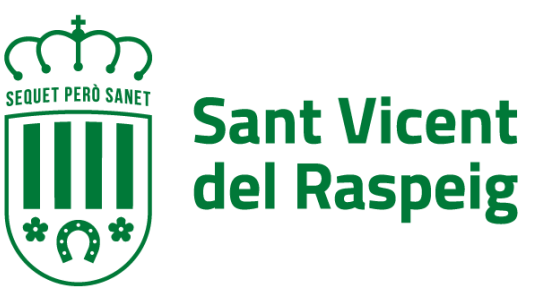